# **Advanced Authentication 6.3 Release Notes**

December 2019

Advanced Authentication 6.3 includes new features, improves usability, and resolves several previous issues.

Many of these improvements were made in direct response to suggestions from our customers. We thank you for your time and valuable input. We hope you continue to help us ensure that our products meet all your needs. You can post feedback in the [Advanced Authentication forum](https://forums.novell.com/forumdisplay.php/1374-Advanced-Authentication) on NetIQ Communities, our online community that also includes product information, blogs, and links to helpful resources.

For more information about this release and for the latest release notes, see the Documentation [Advanced](https://www.netiq.com/documentation/advanced-authentication-62/)  [Authentication NetIQ Documentation](https://www.netiq.com/documentation/advanced-authentication-62/) page. To download this product, see the [Advanced Authentication](https://www.netiq.com/products/advanced-authentication-framework/)  [Product](https://www.netiq.com/products/advanced-authentication-framework/) website.

If you have suggestions for documentation improvements, click **comment on this topic** at the bottom of the specific page in the HTML version of the documentation posted at the [Advanced Authentication NetIQ](https://www.netiq.com/documentation/advanced-authentication-62/)  [Documentation](https://www.netiq.com/documentation/advanced-authentication-62/) page.

**IMPORTANT:** Advanced Authentication 6.3 and later will not support SLES 11 Service Pack 4.

# **What's New?**

Advanced Authentication 6.3 provides the following key features, enhancements, and fixes in this release:

- ["New Features" on page 1](#page-0-0)
- ["Enhancements" on page 3](#page-2-0)
- ["Software Fixes" on page 7](#page-6-0)

## <span id="page-0-0"></span>**New Features**

This release introduces the following features:

- ["Risk Service Integration" on page 2](#page-1-0)
- ["Multi-Enrollment Support" on page 2](#page-1-1)
- ["RADIUS Rules Engine" on page 2](#page-1-2)
- ["Ability to Disable Portals of a Server" on page 3](#page-2-1)
- ["Virtual Desktop Authentication Agent" on page 3](#page-2-2)
- ["Support for Windows Hello for Business" on page 3](#page-2-3)
- ["Desktop OTP Tool for macOS" on page 3](#page-2-4)
- ["Support for Virtual Smartcard \(TPM\)" on page 3](#page-2-5)

#### <span id="page-1-0"></span>**Risk Service Integration**

In this release, Advanced Authentication is integrated with Risk Service. Risk Service evaluates the level of risk during each login attempt using the contextual information, such as IP address, HTTP header, and so on without influencing the end-user experience. It helps in preventing fraudulent access to the secured web application or workstation.

With Risk Service, Advanced Authentication controls access to a protected resource based on the risk level. An administrator can define an appropriate action for the defined risk levels.

**NOTE:** The Advanced Authentication server deployed on the public cloud does not support Risk Service.

For more information, see the "[Configuring Risk Settings](https://www.netiq.com/documentation/advanced-authentication-63/pdfdoc/server-administrator-guide/server-administrator-guide.pdf#risksettings)" in the *[Advanced Authentication - Administration](https://www.netiq.com/documentation/advanced-authentication-63/pdfdoc/server-administrator-guide/server-administrator-guide.pdf#bookinfo)* guide.

#### <span id="page-1-1"></span>**Multi-Enrollment Support**

Advanced Authentication introduces **All Categories** option that enables users to enroll authentication methods with multiple devices. However, each device is enrolled to a specific category as defined by the administrator. Authentication methods that support multi-enrollment are Card, Fingerprint, Password, FIDO U2F, and TOTP. This option helps users to register both personal and corporate devices and then authenticate with one of the devices.

For more information, see the "[Configuring an Existing Event"](https://www.netiq.com/documentation/advanced-authentication-63/pdfdoc/server-administrator-guide/server-administrator-guide.pdf#configexstevent) in the *[Advanced Authentication- Server](https://www.netiq.com/documentation/advanced-authentication-63/pdfdoc/install-upgrade-guide/install-upgrade-guide.pdf#bookinfo)  [Installation and Upgrade](https://www.netiq.com/documentation/advanced-authentication-63/pdfdoc/install-upgrade-guide/install-upgrade-guide.pdf#bookinfo)* guide.

#### <span id="page-1-2"></span>**RADIUS Rules Engine**

This release introduces a policy, **RADIUS Options**. This policy facilitates administrators to define rules using regular expression to accomplish the following actions if the condition specified in the rule is true:

- Select an appropriate chain for authenticating users to the RADIUS client
- Authenticate users to a specific event when multiple RADIUS events are available
- Display associated user groups in the authentication response after a successful authentication to the RADIUS client
- Select a particular chain based on the information that the user specifies on the RADIUS client
- Define a specific authentication chain for various RADIUS clients that are mapped to the same RADIUS event

The **RADIUS Options** policy replaced the NAS ID, Return user groups, User groups white list, and Groups attribute options for RADIUS events and the Short name option for Chains.

For more information, see ["RADIUS Options"](https://www.netiq.com/documentation/advanced-authentication-63/pdfdoc/server-administrator-guide/server-administrator-guide.pdf#radiusoptions) in the *[Advanced Authentication - Administration](https://www.netiq.com/documentation/advanced-authentication-63/pdfdoc/server-administrator-guide/server-administrator-guide.pdf#bookinfo)* guide.

### <span id="page-2-1"></span>**Ability to Disable Portals of a Server**

Advanced Authentication allows an administrator to disable the Self-Service, Administration, Helpdesk, Report, Search-card, and Tokens web portals of a server. This helps administrators to restrict access and secure the web portals on a specific Advanced Authentication server.

For more information, see ["Managing Access to the Advanced Authentication Web Portals"](https://www.netiq.com/documentation/advanced-authentication-63/pdfdoc/server-administrator-guide/server-administrator-guide.pdf#t4agx2rw8q45) in the *[Advanced](https://www.netiq.com/documentation/advanced-authentication-63/pdfdoc/server-administrator-guide/server-administrator-guide.pdf#bookinfo)  [Authentication - Administration](https://www.netiq.com/documentation/advanced-authentication-63/pdfdoc/server-administrator-guide/server-administrator-guide.pdf#bookinfo)* guide.

#### <span id="page-2-2"></span>**Virtual Desktop Authentication Agent**

Advanced Authentication introduces the Virtual Desktop Authentication (VDA) Agent. Using this agent, users can perform the pre-session multi-factor authentication to get authorized access to the following shared virtual desktops and applications:

- Citrix XenDesktop or XenApp
- VMware Horizon
- Microsoft Remote Desktop

Administrators can manage VDA profiles which can start virtual desktop or shared application automatically after multi-factor authentication. Also, the kiosk mode provides an ability to launch VDA on an isolated desktop.

For more information, see the [Advanced Authentication - Virtual Desktop Authentication Agent](https://www.netiq.com/documentation/advanced-authentication-63/pdfdoc/virtual-desktop-authentication-agent-guide/virtual-desktop-authentication-agent-guide.pdf#bookinfo) guide.

#### <span id="page-2-3"></span>**Support for Windows Hello for Business**

Advanced Authentication now allows to enhance security on the domain-joined Windows 10 workstations by providing an additional request for the Windows Hello authentication with PIN. It is required to have the Windows Hello for Business configured in the domain to allow users to authenticate with Windows Hello PIN.

#### <span id="page-2-4"></span>**Desktop OTP Tool for macOS**

This release adds support for the Desktop OTP tool on macOS Mojave and Catalina. You can use the Desktop OTP tool for enrolling the TOTP method and further generating one-time password on macOS.

#### <span id="page-2-5"></span>**Support for Virtual Smartcard (TPM)**

Advanced Authentication adds support for Windows TPM (Trusted Platform Module) based on the virtual smart card for authentication, rather than using a physical smart card with a reader. The information available in the virtual smart card is used to authenticate the users.

For more information, see ["Device Authentication](https://www.netiq.com/documentation/advanced-authentication-63/pdfdoc/server-administrator-guide/server-administrator-guide.pdf#t4aipqdkf4gk)" in the *[Advanced Authentication - Administration](https://www.netiq.com/documentation/advanced-authentication-63/pdfdoc/server-administrator-guide/server-administrator-guide.pdf#bookinfo)* guide.

### <span id="page-2-0"></span>**Enhancements**

Advanced Authentication 6.3 includes the following enhancements:

- ["Server Enhancements" on page 4](#page-3-0)
- ["Client Enhancements" on page 5](#page-4-0)

#### <span id="page-3-0"></span>**Server Enhancements**

- ["Provision for Scheduling Export" on page 4](#page-3-1)
- ["Enhanced User Interface for Administration Portal" on page 4](#page-3-2)
- ["Support for Citrix Hypervisor and Citrix XenServer" on page 4](#page-3-3)
- ["Provision to Disable Manual Enrollment of the TOTP Method" on page 4](#page-3-4)
- ["Ability to Disable Enrollment of the Smartphone Method Without QR code" on page 5](#page-4-1)
- ["Pre-Installed SNMP Package" on page 5](#page-4-2)
- ["Ability to Send All Logged Events to the Syslog Server" on page 5](#page-4-3)
- ["Provision to Configure Proxy Settings on the Configuration Portal" on page 5](#page-4-4)
- ["Support for Windows Server 2019 for ADFS MFA Plug-in" on page 5](#page-4-5)
- ["Optimization of Repository Synchronization" on page 5](#page-4-6)
- ["Enhanced Security" on page 5](#page-4-7)

#### <span id="page-3-1"></span>**Provision for Scheduling Export**

Advanced Authentication allows administrators to automate the backup of configurations at a specific time. Also, override the scheduled backup process to initiate backup at any given time as per the requirement. In addition to this, you can delete old backup files while retaining a specific set of files.

For more information, see ["Scheduling Backup"](https://www.netiq.com/documentation/advanced-authentication-63/server-administrator-guide/data/t4aihicfhcu4.html#t4aihicfhcu4) in the *[Advanced Authentication - Administration](https://www.netiq.com/documentation/advanced-authentication-63/pdfdoc/server-administrator-guide/server-administrator-guide.pdf#bookinfo)* guide.

#### <span id="page-3-2"></span>**Enhanced User Interface for Administration Portal**

This release enhances the user interface of the administration portal to make user interaction effective and for ease of use. New user interface includes the following:

- New icon for methods and redesigned controls.
- Methods are displayed in the Tile view.
- \* Space between entries is reduced in Chains, Events, Policies, and Endpoints page.
- Policies are sorted alphabetically.

#### <span id="page-3-3"></span>**Support for Citrix Hypervisor and Citrix XenServer**

This release adds support for installing the Advanced Authentication appliance on the following server virtualization platforms:

- Citrix Hypervisor 7.1, 7.5
- Citrix XenServer 8.0

The standard ISO image is used for deploying appliance on these hypervisors.

#### <span id="page-3-4"></span>**Provision to Disable Manual Enrollment of the TOTP Method**

This release introduces **Disable self enrollment** option in the **OATH OTP** method. This option enables administrators to prevent users enrolling the TOTP method manually in the Self-Service portal.

For more information, see the "[OATH OTP](https://www.netiq.com/documentation/advanced-authentication-63/pdfdoc/server-administrator-guide/server-administrator-guide.pdf#oathotp)" method in the *[Advanced Authentication - Administration](https://www.netiq.com/documentation/advanced-authentication-63/pdfdoc/server-administrator-guide/server-administrator-guide.pdf#bookinfo)* guide.

#### <span id="page-4-1"></span>**Ability to Disable Enrollment of the Smartphone Method Without QR code**

Advanced Authentication introduces a new event, **Smartphone Enrollment**. Administrators can disable this event to prevent users from enrolling the Smartphone method using a link without scanning the QR code.

For more information, see the "[Smartphone Enrollment Event"](https://www.netiq.com/documentation/advanced-authentication-63/pdfdoc/server-administrator-guide/server-administrator-guide.pdf#smrtphnenrllmntevnt) method in the *[Advanced Authentication -](https://www.netiq.com/documentation/advanced-authentication-63/pdfdoc/server-administrator-guide/server-administrator-guide.pdf#bookinfo)  [Administration](https://www.netiq.com/documentation/advanced-authentication-63/pdfdoc/server-administrator-guide/server-administrator-guide.pdf#bookinfo)* guide.

#### <span id="page-4-2"></span>**Pre-Installed SNMP Package**

With this release, a fresh installation of the Advanced Authentication appliance includes the SNMP package pre-installed for monitoring the health of Advanced Authentication server.

The SNMP package is not available when you upgrade Advanced Authentication from version 6.2 or earlier versions.

#### <span id="page-4-3"></span>**Ability to Send All Logged Events to the Syslog Server**

In addition to forwarding logs from the **Syslog** section, now the **CEF Log Forward** policy enables the Advanced Authentication server to forward all logged events details to the external Syslog server. However, logs related to the NGINX error and WebAuth are not forwarded to the Syslog server.

#### <span id="page-4-4"></span>**Provision to Configure Proxy Settings on the Configuration Portal**

Advanced Authentication introduces the proxy configuration on the Configuration portal (:9443). Now administrators can configure without the use of command line with YaST.

For more information, see ["Configuring the Proxy Settings](https://www.netiq.com/documentation/advanced-authentication-63/pdfdoc/server-administrator-guide/server-administrator-guide.pdf#t46ltypycv7a)" in the *[Advanced Authentication - Administration](https://www.netiq.com/documentation/advanced-authentication-63/pdfdoc/server-administrator-guide/server-administrator-guide.pdf#bookinfo)* guide.

#### <span id="page-4-5"></span>**Support for Windows Server 2019 for ADFS MFA Plug-in**

This release adds support for installing ADFS Plug-in on Windows Server 2019.

#### <span id="page-4-6"></span>**Optimization of Repository Synchronization**

The LDAP page size has been increased to optimize the repository synchronization. However, Advanced Authentication might require few seconds to load all groups of the repository after the synchronization.

#### <span id="page-4-7"></span>**Enhanced Security**

Advanced Authentication introduces **Advanced SSL settings** in the **HTTPS Options** policy to enable administrators to configure the preferred DH group and SSL cipher suites for exchanging data over a secured connection.

For more information, see ["HTTPS Options](https://www.netiq.com/documentation/advanced-authentication-63/pdfdoc/server-administrator-guide/server-administrator-guide.pdf#httpsopts)" in the *[Advanced Authentication - Administration](https://www.netiq.com/documentation/advanced-authentication-63/pdfdoc/server-administrator-guide/server-administrator-guide.pdf#bookinfo)* guide.

#### <span id="page-4-0"></span>**Client Enhancements**

- ["Support for Newer Versions of Operating System" on page 6](#page-5-0)
- ["Ability to Disable Linked Chains for Offline Login" on page 6](#page-5-1)
- ["Renamed the Install Wizard of Client Components" on page 6](#page-5-2)
- ["Ability to Cache Shared Authenticators" on page 6](#page-5-3)
- ["Provision to Configure the TLS Version for Clients" on page 7](#page-6-1)
- ["Customizing Look and Feel of Messages on Clients" on page 7](#page-6-2)
- ["Auto-Populate User Name After the Client Installation" on page](#page-6-3) 7
- ["Support for Defining Multiple Hosts in the discovery.hosts Parameter for the Linux PAM Client" on page 7](#page-6-4)

#### <span id="page-5-0"></span>**Support for Newer Versions of Operating System**

In addition to the existing supported platforms, this release adds support for the following operating systems for the respective client components as follows:

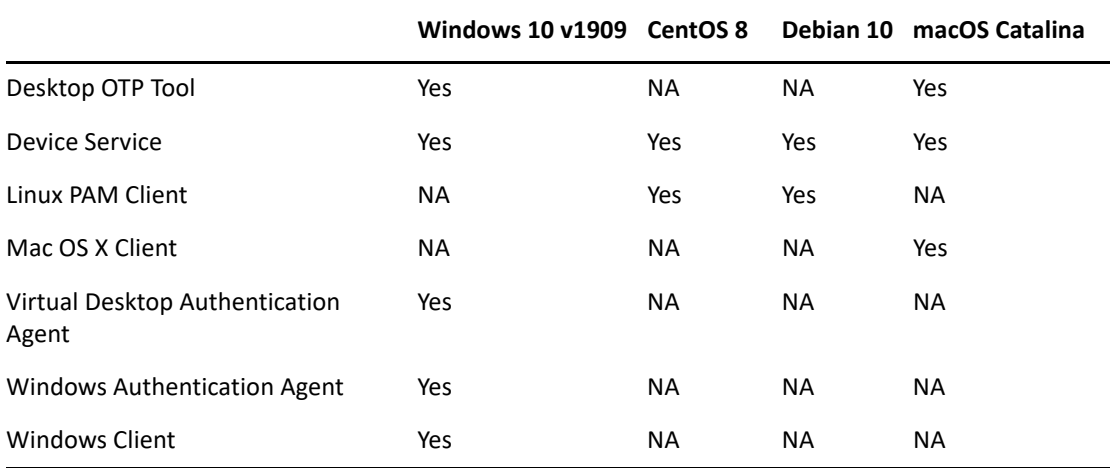

To know issues related to macOS Catalina, see [Known Issues](#page-12-0).

#### <span id="page-5-1"></span>**Ability to Disable Linked Chains for Offline Login**

This release introduces a new parameter enableLinkedChainsOffline in Clients. With this parameter administrator can prevent use of linked chains for offline login.

For more information, see "[Disabling Linked Chains for Offline Login](https://www.netiq.com/documentation/advanced-authentication-63/pdfdoc/macos-client-installation/macos-client-installation.pdf#t4avng5a6k93)" in the *[Advanced Authentication - Mac OS](https://www.netiq.com/documentation/advanced-authentication-63/pdfdoc/macos-client-installation/macos-client-installation.pdf#bookinfo)  [X Client](https://www.netiq.com/documentation/advanced-authentication-63/pdfdoc/macos-client-installation/macos-client-installation.pdf#bookinfo)* guide.

#### <span id="page-5-2"></span>**Renamed the Install Wizard of Client Components**

Previously, there was no standard guidelines for naming the Advanced Authentication client components.

Now, the install wizard is renamed to display the brand, product, and component name (for example, NetIQ AA Device Service).

#### <span id="page-5-3"></span>**Ability to Cache Shared Authenticators**

Advanced Authentication introduces an option, **Allow Local caching for logons by shared templates** in **Cache Options** policy. This option enables administrators to cache shared authenticators in Clients and use the cached details for validation during the offline authentication.

Previously, it was not possible to use shared authenticators for the offline login.

For more information, see ["Cache Options"](https://www.netiq.com/documentation/advanced-authentication-63/pdfdoc/server-administrator-guide/server-administrator-guide.pdf#cacheoptspolicy) in the *[Advanced Authentication - Administration](https://www.netiq.com/documentation/advanced-authentication-63/pdfdoc/server-administrator-guide/server-administrator-guide.pdf#bookinfo)* guide.

#### <span id="page-6-1"></span>**Provision to Configure the TLS Version for Clients**

Now, Advanced Authentication administrators can configure the TLS version used for establishing a HTTPS connection on all the Clients.

For more information, see ["Configuring the TLS Version](https://www.netiq.com/documentation/advanced-authentication-63/pdfdoc/windows-client-installation-guide/windows-client-installation-guide.pdf#t4anxheybvbo)" in the *[Advanced Authentication - Windows Client](https://www.netiq.com/documentation/advanced-authentication-63/pdfdoc/windows-client-installation-guide/windows-client-installation-guide.pdf#bookinfo)* guide.

#### <span id="page-6-2"></span>**Customizing Look and Feel of Messages on Clients**

Advanced Authentication allows administrators to customize the font size, color, and font family of notifications on Clients using the HTML tag.

For example, it is possible to customize the font, font size and color of the Caps lock indicator.

For more information, see ["Customizing the Messages for Clients"](https://www.netiq.com/documentation/advanced-authentication-63/pdfdoc/server-administrator-guide/server-administrator-guide.pdf#t497wns0ytq3) in the *[Advanced Authentication -](https://www.netiq.com/documentation/advanced-authentication-63/pdfdoc/server-administrator-guide/server-administrator-guide.pdf#bookinfo)  [Administration](https://www.netiq.com/documentation/advanced-authentication-63/pdfdoc/server-administrator-guide/server-administrator-guide.pdf#bookinfo)* guide.

#### <span id="page-6-3"></span>**Auto-Populate User Name After the Client Installation**

During the first login attempt, the user name is populated from the last user used in Microsoft Windows before the Windows Client installation.

#### <span id="page-6-4"></span>**Support for Defining Multiple Hosts in the discovery.hosts Parameter for the Linux PAM Client**

The Advanced Authentication Linux PAM Client allows you to configure more than one Advanced Authentication servers in the discovery.hosts parameter of the configuration file.

For more information, see ["Using a Specific Advanced Authentication Server in Non-DNS Mode"](https://www.netiq.com/documentation/advanced-authentication-63/pdfdoc/linux-pam-client/linux-pam-client.pdf#usespcfcaasrvrinnondnsmd) in the *[Advanced Authentication- Linux PAM Client](https://www.netiq.com/documentation/advanced-authentication-63/pdfdoc/linux-pam-client/linux-pam-client.pdf#bookinfo)* guide.

## <span id="page-6-0"></span>**Software Fixes**

Advanced Authentication 6.3 includes the following software fixes:

- ["Server Fixes" on page 7](#page-6-5)
- ["Client Fixes" on page 10](#page-9-0)

#### <span id="page-6-5"></span>**Server Fixes**

Advanced Authentication 6.3 includes the following server fixes:

- ["Security Vulnerability Due to Built-in SAML Signing and SAML Encryption Certificate" on page 8](#page-7-0)
- ["No Disk Space Check before the Upgrade" on page 8](#page-7-1)
- ["Issue with the IIS Plug-in" on page 8](#page-7-2)
- ["The Dashboard Does Not Save Relative Time" on page 8](#page-7-3)
- ["Unclear Error Message When the Enroll Activity Stream Report Contains More Than 10000 Results" on](#page-7-4)  [page 8](#page-7-4)
- ["The Context Sensitive Help Does Not Go to the Specific Page" on page 8](#page-7-5)
- ["The Smartphone Notification Displays the Docker Container IP Address as the Source IP Address" on](#page-8-0)  [page 9](#page-8-0)
- ["The Syslog and Fingerprint Log Files Are Not Exported" on page](#page-8-1) 9
- ["A Syslog Entry for the User Removed Event" on page 9](#page-8-2)
- ["Repo Agent Saves User Names from an External Repository in the Case-Sensitive Format" on page 9](#page-8-3)
- ["Repo Agent Displays Deleted Users of a Repository After Synchronization" on page 9](#page-8-4)
- ["The Advanced Authentication Server Does Not Respond to RADIUS Requests" on page 9](#page-8-5)
- ["Enroll Unlimited Emergency Password Using REST API" on page 9](#page-8-6)
- ["Issue with Email OTP and SMS OTP Methods in the Danish Language" on page 9](#page-8-7)
- ["Cannot Save the Web Authentication Method if the IDP Metadata Contains Non-ASCII Characters" on](#page-8-8)  [page 9](#page-8-8)
- ["Few CEF Headers Display Obsolete Value" on page 10](#page-9-2)
- ["Login to the Advanced Authentication Administration Portal is Slow" on page 10](#page-9-1)
- ["Database Garbage Collector Consumes High CPU" on page 10](#page-9-3)

#### <span id="page-7-0"></span>**Security Vulnerability Due to Built-in SAML Signing and SAML Encryption Certificate**

The built-in SAML Signing and SAML Encryption certificates (not HTTPS certificate) available in the Advanced Authentication server by default. The certificates are same on every Advanced Authentication appliance, rather than uniquely generated per customer.

Now, the fresh installation and upgraded Advanced Authentication server (without SAML2.0 or OATH 2.0 events) have new certificates. However, the upgraded server with SAML 2.0 or OATH 2.0 events will retain the old signing and encryption certificate for an uninterrupted SAML assertion.

For more information, see ["Configuring the Server Options"](https://www.netiq.com/documentation/advanced-authentication-63/pdfdoc/server-administrator-guide/server-administrator-guide.pdf#configserveroptions) in the *[Advanced Authentication - Administration](https://www.netiq.com/documentation/advanced-authentication-63/pdfdoc/server-administrator-guide/server-administrator-guide.pdf#bookinfo)* guide.

#### <span id="page-7-1"></span>**No Disk Space Check before the Upgrade**

Now, before upgrading the Advanced Authentication server, the available disk space is scanned for a successful upgrade.

#### <span id="page-7-2"></span>**Issue with the IIS Plug-in**

This release resolves the issue, where the IIS plug-in displays an error message Failed to process request during the web authentication to RDWeb. This issue occurs, when the web authentication server fails to share the User Principal Name (UPN) of a user with the IIS plug-in.

#### <span id="page-7-3"></span>**The Dashboard Does Not Save Relative Time**

This release resolves the issue when the **Relative interval** value reverts to default value (Last 15 minutes) automatically after an administrator saves the changes.

#### <span id="page-7-4"></span>**Unclear Error Message When the Enroll Activity Stream Report Contains More Than 10000 Results**

This release resolves the issue where the Enroll Activity Stream report displays an unclear error message Result window is too large when the report has more than 10000 results.

Now, the error message states that the behavior is intended and guides to save the report. Also, allows administrators to explore the report manually to avoid performance issues.

#### <span id="page-7-5"></span>**The Context Sensitive Help Does Not Go to the Specific Page**

This release resolves the issue when clicking the **Help** icon opens the front page of the guide instead of opening the context-specific information page.

#### <span id="page-8-0"></span>**The Smartphone Notification Displays the Docker Container IP Address as the Source IP Address**

This release resolves the issue where the Smartphone notification displays the docker container IP address instead of the IP address of the source from where the request originates.

#### <span id="page-8-1"></span>**The Syslog and Fingerprint Log Files Are Not Exported**

This release resolves the issue where the following log files are not exported to the respective debug logs location from the Administration portal:

- syslog.log: /var/log/host/messages
- nbisd.log: /var/log/nbisd/

#### <span id="page-8-2"></span>**A Syslog Entry for the User Removed Event**

This release introduces an event in the  $Syslog.log$  file that logs when users delete all their enrolled methods on the Self-Service portal.

#### <span id="page-8-3"></span>**Repo Agent Saves User Names from an External Repository in the Case-Sensitive Format**

Previously, the Repo Agent stores the user name in case-sensitive format (for example: Sussane) after synchronizing the user details from an external repository. Therefore, user was unable to log in with the user name (for example: sussane) in case-insensitive format.

Now, the Repo agent stores user names in case-insensitive format.

#### <span id="page-8-4"></span>**Repo Agent Displays Deleted Users of a Repository After Synchronization**

This release resolves the issue, where after the synchronization, the Repo Agent displays deleted users of the repository.

#### <span id="page-8-5"></span>**The Advanced Authentication Server Does Not Respond to RADIUS Requests**

This release resolves the issue where the Advanced Authentication server does not respond to RADIUS requests if the **Return user groups** is set to **ON**, and more than five user groups are white-listed for a RADIUS event. However, the server responds to requests after a while without any intervention.

#### <span id="page-8-6"></span>**Enroll Unlimited Emergency Password Using REST API**

This release resolves the security issue where a user is allowed to enroll Emergency Password without limiting the login count.

Now, the API call includes parameters to achieve the following:

- Allow users who have access to the Helpdesk event to enroll the Emergency Password.
- Limit the login count after enrollment.

#### <span id="page-8-7"></span>**Issue with Email OTP and SMS OTP Methods in the Danish Language**

This release resolves the issue when a user authenticated with the Email OTP or SMS OTP method, the prompt message did not display the email address or the phone number where the OTP was sent.

#### <span id="page-8-8"></span>**Cannot Save the Web Authentication Method if the IDP Metadata Contains Non-ASCII Characters**

This release resolves the issue when an administrator tries to add a SAML IDP in the Administration portal using a metadata file that contains non-ASCII characters, an error message that states Unicode strings with encoding declaration are not supported is displayed.

#### <span id="page-9-2"></span>**Few CEF Headers Display Obsolete Value**

This release resolves the issue where the CEF Headers (Device Vendor and Device Product) display obsolete value AAA, and Core respectively.

Now, the CEF Headers display the following value:

- Device Vendor: NetIQ
- Device Product: AA

#### <span id="page-9-1"></span>**Login to the Advanced Authentication Administration Portal is Slow**

This release resolves the issue when a user specifies username to log in to the Administration portal, there is a significant delay to display the relevant authentication chains.

Now, IPv6 is properly configured in the dockerized environment.

#### <span id="page-9-3"></span>**Database Garbage Collector Consumes High CPU**

The database garbage collector query is optimized to reduce CPU usage.

#### <span id="page-9-0"></span>**Client Fixes**

Advanced Authentication 6.3 includes the following Client fixes:

- ["Blank Screen While Unlocking the Mac OS Client" on page 11](#page-10-0)
- ["Prefixing Domain Name with Username Displays an Error Message" on page 11](#page-10-1)
- ["Enrolled Authenticators Are Persistent After Uninstalling the Desktop OTP Tool" on page 11](#page-10-2)
- ["Issue with RDP Authentication" on page 11](#page-10-3)
- ["The Linux PAM Client Displays Repeated Prompt Message During Login" on page 11](#page-10-6)
- ["User Cannot Login to UAC In Offline Mode If the Username is Specified without the Repository Name" on](#page-10-4)  [page 11](#page-10-4)
- ["Mac OS X Client Disables Touch ID to Improve Security" on page](#page-10-5) 11
- ["User Cannot Use the Enter Key for Chain Selection on the Mac OS Client" on page 12](#page-11-0)
- ["The Mac OS Client Displays an Error Message during Offline Authentication" on page 12](#page-11-1)
- ["The Windows Client Displays the Cannot Find Server Error" on page 12](#page-11-2)
- ["The UAC Prompt Does Not Gather the Domain Name of Workstation and User" on page 12](#page-11-3)
- ["A User Cannot Log In to the Linux PAM Client without Specifying the Repository Name" on page 12](#page-11-4)
- ["Device Service Vulnerability" on page 12](#page-11-5)
- ["PKI Authentication Displays an Error Message If the Password or PIN of Token Is Expired" on page 12](#page-11-6)
- ["Customized Messages Are Not Reflecting on RHEL" on page 12](#page-11-7)
- ["Mac OS Client Does Not Mask User Specified One-Time-Password and Security Answers" on page 13](#page-12-1)
- ["User Binding Is Required Again" on page 13](#page-12-2)

#### <span id="page-10-0"></span>**Blank Screen While Unlocking the Mac OS Client**

This release resolves the issue where a blank screen appears in the following scenario:

A user selects a chain. But, fails to specify data related to selected chain within 30 seconds on the Unlock screen of the Mac OS Client.

To fix this issue, a parameter keep\_window\_on\_unlock is introduced in the Mac OS Client. This parameter displays the authentication window on lock or sleep mode until the user closes it manually.

For more information, see [Displaying the Authentication Window on Unlock Screen](https://www.netiq.com/documentation/advanced-authentication-63/pdfdoc/macos-client-installation/macos-client-installation.pdf#t4alurz9cbbi) in the *[Advanced](https://www.netiq.com/documentation/advanced-authentication-63/pdfdoc/macos-client-installation/macos-client-installation.pdf#bookinfo)  [Authentication - Mac OS X Client](https://www.netiq.com/documentation/advanced-authentication-63/pdfdoc/macos-client-installation/macos-client-installation.pdf#bookinfo)* guide.

#### <span id="page-10-1"></span>**Prefixing Domain Name with Username Displays an Error Message**

This release resolves the issue where an error message Internal server error is displayed on the Windows Client if you prefix the domain name with the user name while logging in to the client.

#### <span id="page-10-2"></span>**Enrolled Authenticators Are Persistent After Uninstalling the Desktop OTP Tool**

This release resolves the issue where if you re-install Desktop OTP Tool, the tool displays previously enrolled authenticators.

#### <span id="page-10-3"></span>**Issue with RDP Authentication**

This release resolves the issue where from Advanced Authentication clients, users are unable to authenticate to a remote workstation connected to another domain through RDP.

For example, consider workstations with Advanced Authentication client are connected to Domain A. Workstations without the client are connected to Domain B. Users cannot authenticate from a workstation of Domain A (with the Client) through RDP to a workstation in domain B.

#### <span id="page-10-6"></span>**The Linux PAM Client Displays Repeated Prompt Message During Login**

This release resolves the issue where the Linux PAM Client displays some prompt messages repeatedly during login.

To fix this issue, a parameter less\_verbose\_services is introduced in the Linux PAM Client. Using this parameter the administrator can disable messages that display more than once on the login screen.

For more information, see [Configuring Less Verbose Services](https://www.netiq.com/documentation/advanced-authentication-63/pdfdoc/linux-pam-client/linux-pam-client.pdf#t4aa6a5ixhsr) in the *[Advanced Authentication- Linux PAM Client](https://www.netiq.com/documentation/advanced-authentication-63/pdfdoc/linux-pam-client/linux-pam-client.pdf#bookinfo)* guide.

#### <span id="page-10-4"></span>**User Cannot Login to UAC In Offline Mode If the Username is Specified without the Repository Name**

This release resolves the issue where an error message User not cached is displayed on Windows workstation if a user tries to authenticate to an application that requires administrator privileges. This message displays when the user specifies the user name without prefixing the repository name in the UAC (User Access Control) window.

#### <span id="page-10-5"></span>**Mac OS X Client Disables Touch ID to Improve Security**

This release resolves the issue when you activate the Mac workstation from the sleep mode and unlock using Touch ID, the Net IQ window appears. You are required to pass two-factor authentication to dismiss the window. Now, the Mac OS client disables Touch ID automatically.

#### <span id="page-11-0"></span>**User Cannot Use the Enter Key for Chain Selection on the Mac OS Client**

This release resolves the issue where a user cannot select a chain on the Mac OS Client using the **Enter** key from an extended keyboard. This issue occurs when the Mac OS Client is unable to identify the keystroke of the Enter key from the numerical keypad of the extended keyboard.

#### <span id="page-11-1"></span>**The Mac OS Client Displays an Error Message during Offline Authentication**

This release resolves the issue where the Mac OS Client displays an error message Internal Server error and does not allow users to log in. This issue occurs when a user authenticates with a chain that contains PIN and Smartphone methods. The client is unable to resolve the hostname to the IP address of the Advanced Authentication server.

#### <span id="page-11-2"></span>**The Windows Client Displays the Cannot Find Server Error**

This release resolves the issue where the Windows Client displays an error message Cannot find server when authenticating with a chain that consists of PIN and PKI methods. This issue occurs when the Windows workstation in on the public network and unable to reach the Advanced Authentication server.

#### <span id="page-11-3"></span>**The UAC Prompt Does Not Gather the Domain Name of Workstation and User**

This release resolves the issue where the UAC window does not gather the domain name of the workstation and user, instead seeks a user to specify the domain name.

#### <span id="page-11-4"></span>**A User Cannot Log In to the Linux PAM Client without Specifying the Repository Name**

This release resolves the issue where a user cannot log in to Linux PAM client without specifying the repository name before the user name. This issue occurs when multiple repositories are available.

Now, in multiple repositories environment, you can configure a repository as default irrespective of the order of repositories configured in the **Login Options** policy on the Administration portal. With a default repository, users can log in to the Linux Client without prefixing the repository name before the user name.

For more information, see [Configuring a Default Repository on Linux PAM Client](https://www.netiq.com/documentation/advanced-authentication-63/pdfdoc/linux-pam-client/linux-pam-client.pdf#defaultrepo) in the *[Advanced](https://www.netiq.com/documentation/advanced-authentication-63/pdfdoc/linux-pam-client/linux-pam-client.pdf#bookinfo)  [Authentication- Linux PAM Client](https://www.netiq.com/documentation/advanced-authentication-63/pdfdoc/linux-pam-client/linux-pam-client.pdf#bookinfo)* guide.

#### <span id="page-11-5"></span>**Device Service Vulnerability**

With this release, Advanced Authentication supports the content security policy and blocks embedding a page using <frame> or <iframe> in the PKI related web pages. This prevents Cross-site Scripting (XSS) vulnerabilities.

For more information, see [Configuring the Security Settings](https://www.netiq.com/documentation/advanced-authentication-63/pdfdoc/device-service-installation/device-service-installation.pdf#t4cxdrexclsr) in the *[Advanced Authentication - Device Service](https://www.netiq.com/documentation/advanced-authentication-63/pdfdoc/device-service-installation/device-service-installation.pdf#bookinfo)* guide.

#### <span id="page-11-6"></span>**PKI Authentication Displays an Error Message If the Password or PIN of Token Is Expired**

This release resolves the issue where the following message is displayed if a user specifies an expired PIN or password while logging in to the Windows Client with the PKI method:

#### Protocol violation, send signature

Now, Advanced Authentication prompts a user to set a new PIN or Password without the help of a helpdesk administrator.

#### <span id="page-11-7"></span>**Customized Messages Are Not Reflecting on RHEL**

This release resolves the issue where the messages specific to the Linux Client are not displayed on RHEL after customizing a message in the **Custom Messages** policy.

#### <span id="page-12-1"></span>**Mac OS Client Does Not Mask User Specified One-Time-Password and Security Answers**

This release resolves the issue where a user-specified OTP and security answer are not masked on the Mac OS Client. Now, specified OTP or any input data changes to dots immediately.

#### <span id="page-12-2"></span>**User Binding Is Required Again**

This release resolves the issue where a user who is bound as a local user tries to log in as a domain user, the Mac OS client binds the user as the local user again.

# **Upgrading**

You can upgrade Advanced Authentication 6.1 or 6.2 to 6.3. You must start the upgrade process first from the Global Master server (GMS), then upgrade the database servers, and finally upgrade the web servers.

**IMPORTANT:** In this release, there is a significant change in the hardware minimum and recommended requirements of the appliance. Therefore, you must change the hardware configuration before upgrading Advanced Authentication.

For more information, see ["Appliance Requirements](https://www.netiq.com/documentation/advanced-authentication-63/advanced-authentication-6-3-system-requirements/data/advanced-authentication-6-3-system-requirements.html#t49ibi6auxd8) (https://www.netiq.com/documentation/advancedauthentication-63/advanced-authentication-6-3-system-requirements/data/advanced-authentication-6-3 system-requirements.html#t49ibi6auxd8)" in the *[Advanced Authentication System Requirements](https://www.netiq.com/documentation/advanced-authentication-63/pdfdoc/advanced-authentication-6-3-system-requirements/advanced-authentication-6-3-system-requirements.pdf#advancedauthentication63systemrequirements)*.

For more information about upgrading from 6.x, see ["Upgrading Advanced Authentication](https://www.netiq.com/documentation/advanced-authentication-63/pdfdoc/install-upgrade-guide/install-upgrade-guide.pdf#productupgrade)" in the *[Advanced](https://www.netiq.com/documentation/advanced-authentication-63/pdfdoc/install-upgrade-guide/install-upgrade-guide.pdf#bookinfo)  [Authentication- Server Installation and Upgrade](https://www.netiq.com/documentation/advanced-authentication-63/pdfdoc/install-upgrade-guide/install-upgrade-guide.pdf#bookinfo)* guide.

# <span id="page-12-0"></span>**Known Issues**

NetIQ Corporation strives to ensure our products provide quality solutions for your enterprise software needs. The following issues are currently being researched. If you need further assistance with any issue, please contact [Technical Support.](http://www.netiq.com/support)

Advanced Authentication 6.3 includes the following known issues:

- ["The Login Screen Freezes on Mac OS Catalina" on page 13](#page-12-3)
- ["The Authentication Window Disappears on Mac OS Catalina" on page 14](#page-13-3)
- ["Domain Users Cannot Unlock Mac OS Catalina" on page 14](#page-13-1)
- ["An Issue with User Switching on Ubuntu 18" on page 14](#page-13-2)
- ["An Issue with the Web Authentication Login Page" on page 14](#page-13-0)
- ["RF IDeas Reader Does Not Work When Reconnected on Mac OS Catalina" on page 14](#page-13-4)
- ["Inconsistent Behavior of the Authentication Window" on page 14](#page-13-5)
- ["Risk Containers Are Marked as Unhealthy And Displays an Error in Logs" on page 15](#page-14-0)

### <span id="page-12-3"></span>**The Login Screen Freezes on Mac OS Catalina**

**Issue:** On macOS 10.15 (Catalina) with the Mac OS client, the login screen freezes or restarts. This issue occurs in the following scenarios:

- When a user selects the authentication chain and specifies data related to methods in the chain to log in.
- When selecting a user while logging in.

**Workaround:** This issue is related to Apple. The fix for this issue is expected in the forthcoming macOS release.

# <span id="page-13-3"></span>**The Authentication Window Disappears on Mac OS Catalina**

**Issue:** On macOS 10.15, when a user performs an action (fast user switching, unlock screen saver, unlock preference settings, and so on) that requires user credentials and the authentication window is displayed. Again, when the user initiates any action that requires user credentials, the authentication window appears. However, it disappears within 30 seconds from opening the first authentication window. The issue occurs, for all authentications except for the authentication on the login screen.

**Workaround:** This issue is related to Apple. The fix for this issue is expected in the forthcoming macOS release.

# <span id="page-13-1"></span>**Domain Users Cannot Unlock Mac OS Catalina**

**Issue:** On macOS 10.15 and 10.15.1, the domain bound users are unable to unlock the mac workstation from the sleep and screen saver mode.

**Workaround:** When users unlock from the sleep or screen saver mode, the screen is redirected to the login screen.

# <span id="page-13-2"></span>**An Issue with User Switching on Ubuntu 18**

**Issue:** On Ubuntu 18, a logged-in domain user (user1) cannot unlock the workstation due to an error message that states the user is not logged in. This issue occurs when the domain user selects his profile from the list of users and authenticates with all authentication methods in a chain.

**Workaround:** This issue is related to Ubuntu and it is expected to be solved in the further OS updates.

# <span id="page-13-0"></span>**An Issue with the Web Authentication Login Page**

**Issue:** When a user tries to authenticate to the Web authentication page, the category selection prompt is not displayed for few methods on the login page. This issue occurs when the user tries to log in with methods (SMS OTP, Smartphone, Email OTP, and so on) that do not support authenticating with one of the enrolled authenticators.

**Workaround:** This issue is related to Apple. The fix for this issue is expected in the forthcoming macOS release.

# <span id="page-13-4"></span>**RF IDeas Reader Does Not Work When Reconnected on Mac OS Catalina**

**Issue:** On macOS 10.15, when a user unplugs the RF IDeas reader and connects again, the reader does not work.

# <span id="page-13-5"></span>**Inconsistent Behavior of the Authentication Window**

**Issue:** On macOS 10.14.5, when a user sets the **Require password after sleep or screen saver begins** to any duration, such as 5 or 10 minutes in the **Security & Privacy Settings**. With this setting, when a logged-in user tries to wake the system from sleep or screensaver mode, the authentication windows appear. In some instances, either a black screen is displayed or desktop is available without prompting for authentication.

# <span id="page-14-0"></span>**Risk Containers Are Marked as Unhealthy And Displays an Error in Logs**

**Issue:** The Risk containers are marked as unhealthy and this causes a warning message in the server logs. To view the status of container, run the docker ps command in the command line of appliance.

# **Contact Information**

Our goal is to provide documentation that meets your needs. If you have suggestions for improvements, please email [Documentation-Feedback@netiq.com.](mailto:Documentation-Feedback@netiq.com) We value your input and look forward to hearing from you.

For detailed contact information, see the [Support Contact Information website.](http://www.netiq.com/support/process.asp#phone)

For general corporate and product information, see the [NetIQ Corporate website](http://www.netiq.com/).

For interactive conversations with your peers and NetIQ experts, become an active member of our [community](https://www.netiq.com/communities/). The NetIQ online community provides product information, useful links to helpful resources, blogs, and social media channels.

# **Legal Notice**

For information about legal notices, trademarks, disclaimers, warranties, export and other use restrictions, U.S. Government rights, patent policy, and FIPS compliance, see <http://www.microfocus.com/about/legal/>.

© **Copyright 2019 Micro Focus or one of its affiliates.**